# **Connect with SAS Professionals Around the World with LinkedIn and sasCommunity.org**

Kirk Paul Lafler, Software Intelligence Corporation Charles Edwin Shipp, Shipp Consulting

# **Abstract**

Accelerate your career and professional development with LinkedIn and sasCommunity.org. Establish and manage a professional network of trusted contacts, colleagues and experts. These exciting social networking and collaborative online communities enable users to connect with millions of SAS users worldwide, anytime and anywhere.

This paper explores exciting features found in both virtual communities. Topics include creating a profile and social network content, developing a network of friends and colleagues, joining special-interest groups, accessing a Wikibased web site where anyone can add or change content on any page on the web site, sharing biographical information between both communities using a built-in widget, exchanging ideas in Bloggers Corner, viewing scheduled and unscheduled events, using a built-in search facility to search for desired wiki-content, collaborating on projects and file sharing, reading and responding to specific forum topics, and much more.

# **Introduction**

SAS users have a new website where they can collaborate with other users anywhere in the world; access content; learn about upcoming events, forums and user group conferences; and discuss anything and everything that is related to SAS software, from SAS users to SAS users.

# **The sasCommunity.org Main Page**

To get the most from sasCommunity as well as the numerous features within, you'll want to become familiar with the Main Page, shown in Figure 1-1. The Main Page is the primary interface that users see as they access and interact with sasCommunity.org. The first thing you will notice about the main page, besides the beautiful graphics, is that it is organized into a number of parts: 1) on the left side is a grouping of hyperlinked keywords related to the main menu, page activity, getting started, search, and toolbox; 2) at the very top-right are two hyperlinks, Log in and Create account; 3) at the top are a grouping of special tabs related to articles, discussions, view source, and history; 4) in the body portion are the Bloggers' Corner and Forums; and 5) at the bottom of the body portion are a number of icons related to joining sasCommunity, getting involved, Sasopedia, events and user groups.

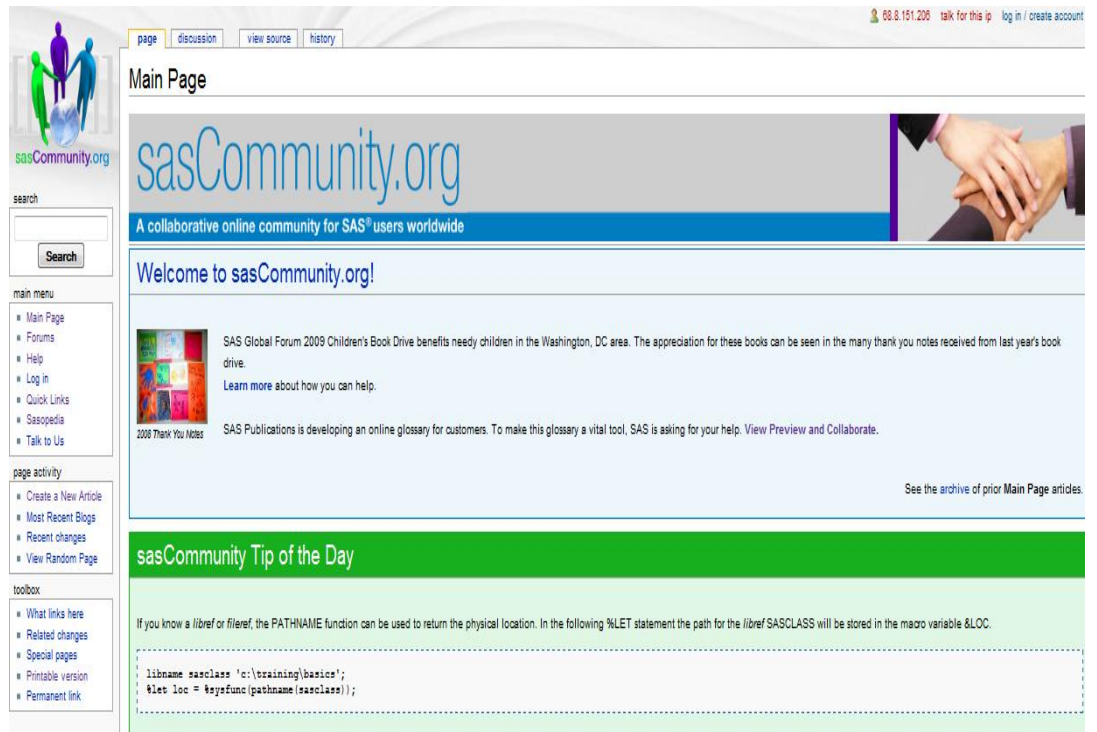

**Figure 1-1. sasCommunity.org Front Page**

#### **Joining sasCommunity – Creating an Account**

At some point during your online experience, and particularly before you are permitted to contribute to sasCommunity, you will need to create an account. To create an account you will need to click the **"log in / create account"** hyperlink located at the top-right of the Main Page. This will automatically display the Log in / create account special page, see Figure 1-2. Click the "**Create an account**" hyperlink to proceed. The Log in / create account page will automatically display.

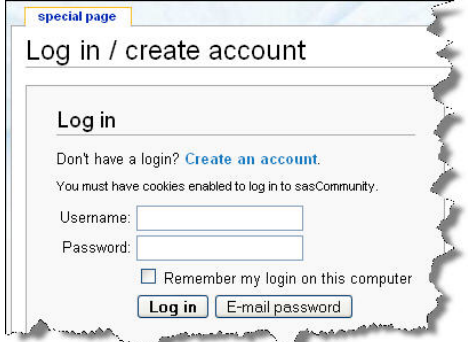

**Figure 1-2. Log in / create account special page** 

With the Create account page displayed, you are now ready to enter a unique Username, password, E-mail address, and optional Real name. Once this information is entered, click the **Create account** button, see Figure 1-3. Note: Although an e-mail address is required to be entered, an entry for Real name is optional and can be left blank. A password is your secret sequence of typed characters and is required for accessing your account. Anyone who knows your password can sign on to your account and could potentially cause a world of havoc such as deleting mail messages, sending bogus messages that look like they are coming from you, post messages on public forums that appear to be coming from you, and so on. Also, don't choose a password that is too obvious or too easy to guess. Because a password is so important, you should really select one with the utmost care.

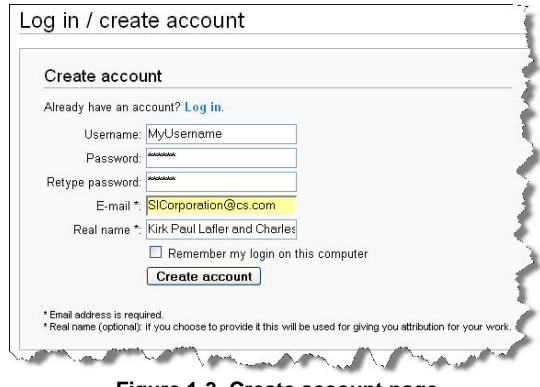

**Figure 1-3. Create account page** 

If your account is successfully created, a special Welcome message will display indicating that your account has been created, see Figure 1-4. You can then click the **Return to Main Page** hyperlink to display the Main Page.

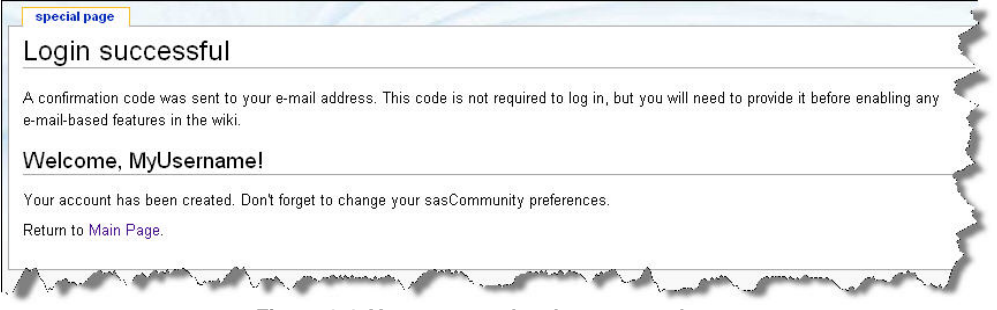

**Figure 1-4. Your account has been created page** 

As part of the verification process, an e-mail containing a confirmation code is automatically sent to the e-mail address you provided during the account creation process. Before you can activate e-mail activities on sasCommunity you will need to open the link displayed in the e-mail by clicking the listed hyperlink, see Figure 1-5.

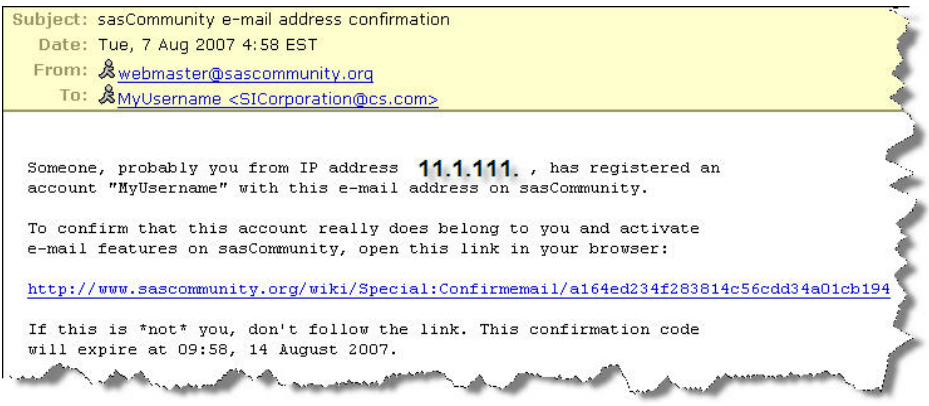

**Figure 1-5. Confirmation E-mail message** 

After clicking the hyperlink displayed in the e-mail, a confirmation page will automatically display indicating that the account belongs to you. As soon as this confirmation page displays sasCommunity e-mail features will be enabled, see Figure 1-6.

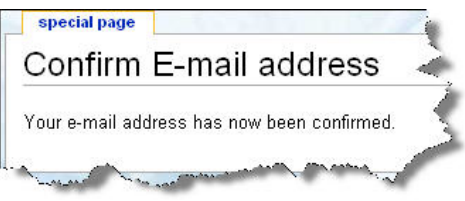

**Figure 1-6. Confirm E-mail address page** 

# **Blogger's Corner**

Blogger's Corner displays a list of Blogs or articles defined by SAS users. You can access Blogger's Corner from the Main Page by clicking the **Blogger's Corner** keyword hyperlink under the Main Menu category. Or, click the hyperlink, Visit *Bloggers' Corner* to see what your sasCommunity.org colleagues are blogging about..., located in the Blogger's Corner section of the Main Page. Once clicked, the Blogger's Corner page appears, see Figure 1-7.

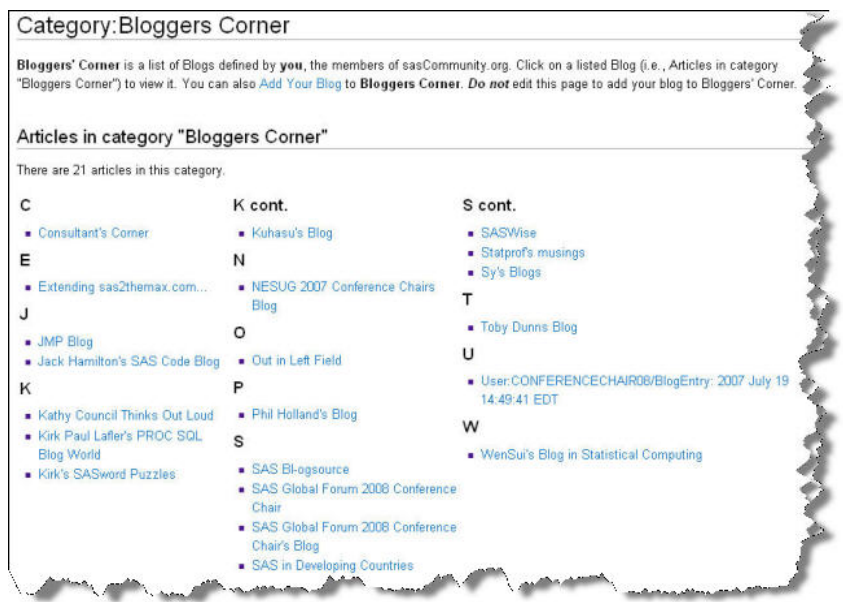

**Figure 1-7. Blogger's Corner page** 

Accessing a blog is as easy as point-and-click. For example, click Consultant's Corner from the list to display the blog for Consultant's Corner, see Figure 1-8. Once the blog is accessed (and you are logged in), you will be able to participate in the discussion associated with that blog by clicking the 'discussion' tab located at the top of the page.

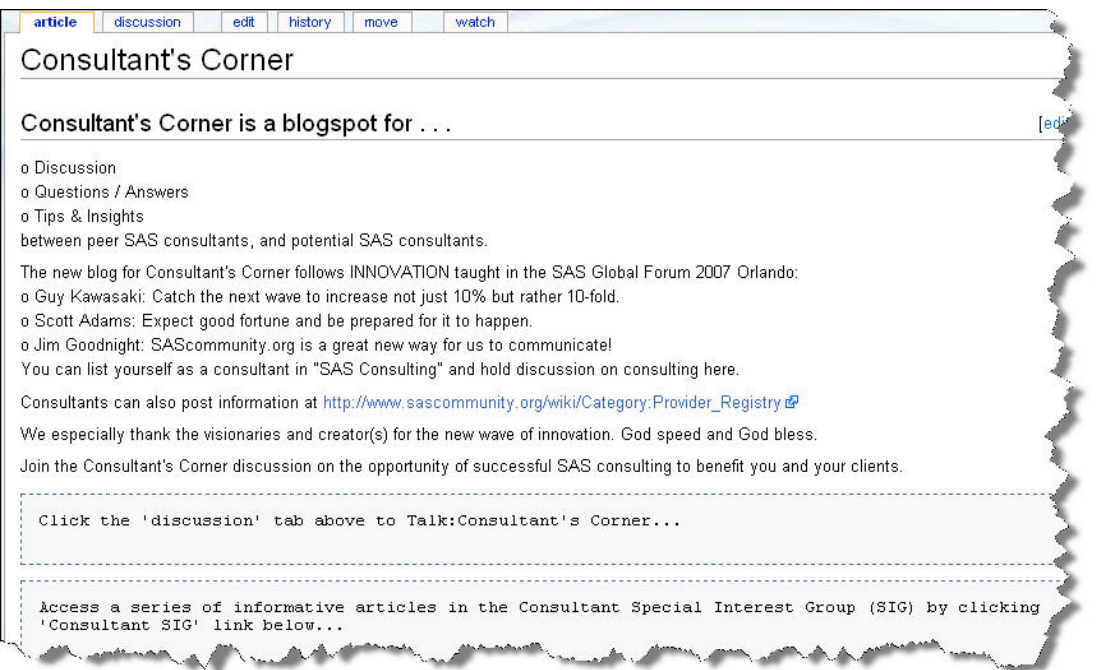

**Figure 1-8. Consultant's Corner Blog page** 

To access the blog's discussion area, click the 'discussion' tab (and log into your account) located at the top of the blog page. With the discussion page displayed, you will be able to view and participate in the discussion associated with the blog, see Figure 1-9.

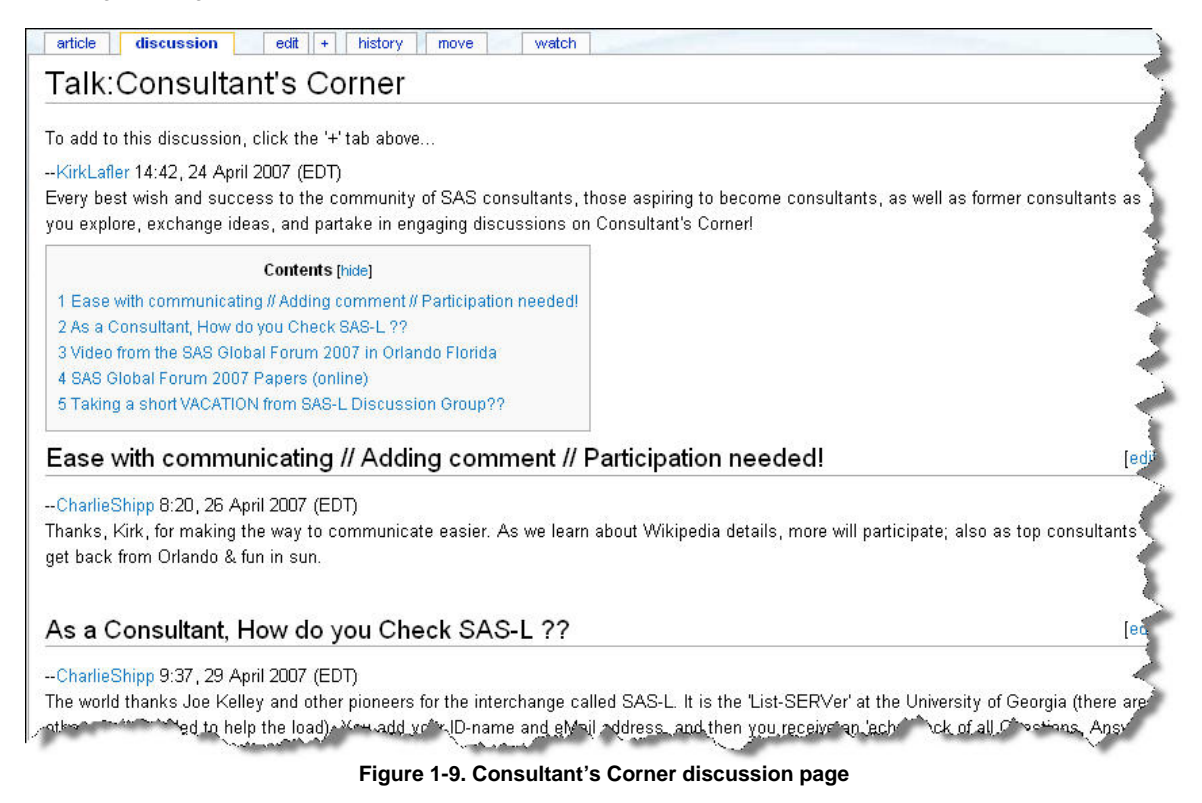

**Exploring Upcoming Events** 

SAS users have a convenient way to find out about upcoming events including user group meetings, conferences, training classes, webcasts, and other interesting events relevant to the user community. Click the **Events** keyword hyperlink under the Main Menu category to display the Events page, see Figure 1-10.

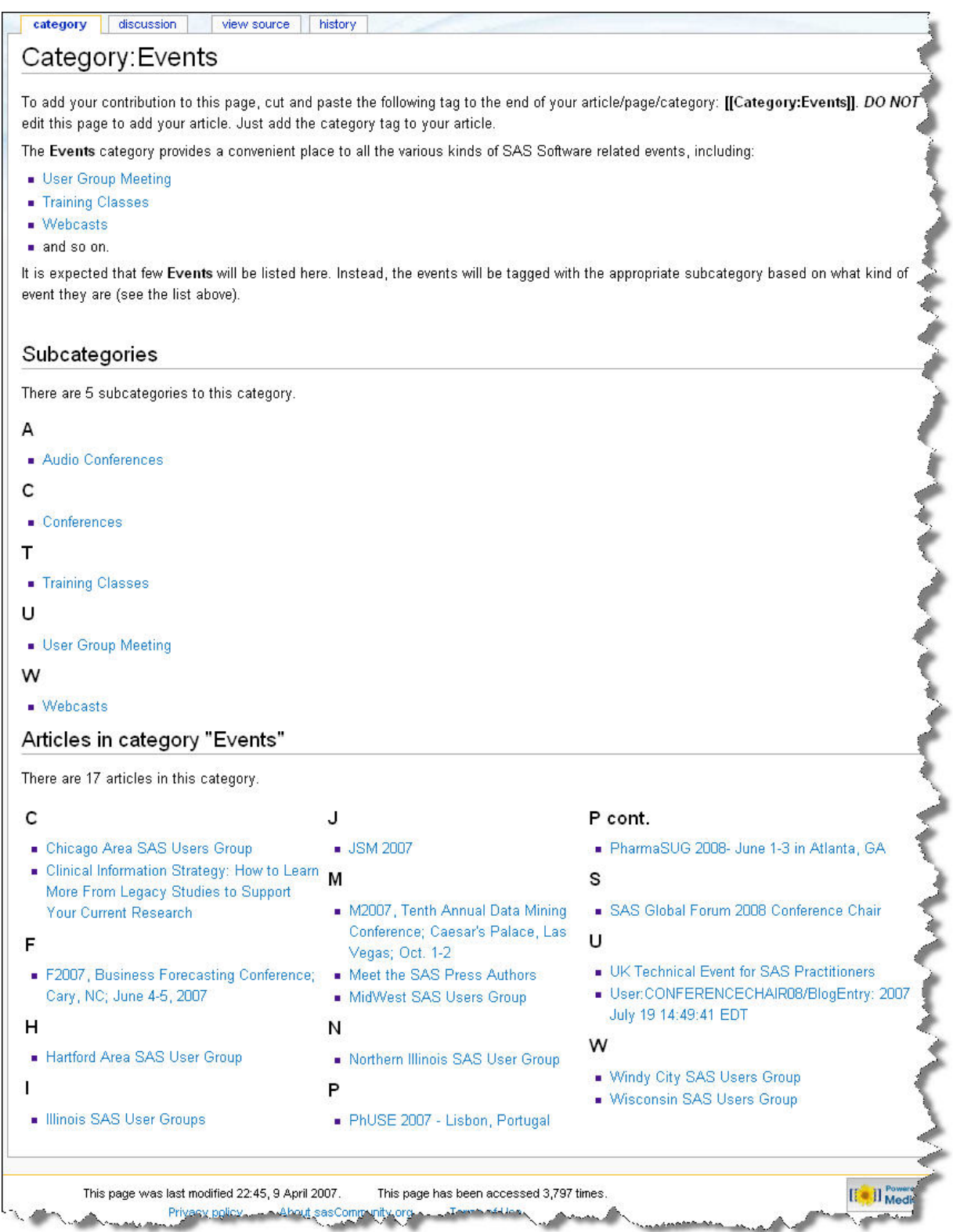

**Figure 1-10. Events page** 

**Fostering the Virtual Community with Forums** 

The user community has a way to hold discussions and post user-generated content (similar to the popular SAS-L) on any topic of interest. Click the **Forums** keyword hyperlink under the Main Menu category to display the Forums page. Once the Forums page is accessed, you can view the list of all Forums by clicking the **Forums** hyperlink to display the sasCommunity Forum page, see Figure 1-11. Currently, the following sasCommunity Forum categories exist: 1) sasCommunity.org – site feedback, 2) SAS Software issues, 3) SAS on the Mainframe, 4) Biomedical Research, and 5) User Groups.

| sasCommunity.org - site feedback                                                                                                    | <b>Biomedical Research</b>                                                                                                 |
|----------------------------------------------------------------------------------------------------|----------------------------------------------------------------------------------------------------|
| sasCommunity - general site feedback<br>Use this forum for general comments about the site. Specific topics<br>can be created as needed<br><b>Example Suggestions for Forums and Categories</b><br>A forum to discuss suggestions for new forums and forum categories.<br>Anyone can create a new Topic; only Admins can create a new Forum.                                                                                                    | <b>Exercise Clinical Reporting</b><br>Discussions related to clinical reports, including tools,<br>techniques and concepts |
| <b>SAS Software issues</b>                                                                                                    | <b>User Groups</b>                                                                                                    |
| . What I would like in SAS<br>Here is a place you could suggest features that you would like to see<br>in SAS and see whether others agree with you<br>• User Experiences - Enterprise Miner and Text Miner<br>A place for users to discuss their experiences with SAS Enterprise<br>Miner and Text Miner<br>SAS 9 BI/EBI Systems Administration<br>Administering the SAS 9 Business Intelligence/Enterprise Business<br>Intelligence (BI/EBI) Architecture | <b>SAS Global Forum</b><br>Here is place to discuss the annual SAS Global Forum                                            |
| <b>SAS on the Mainframe</b>                                                                                                    |                                                                                                    |
| German SAS Mainframe Community<br>Plattform zum schnellen und einfachen Austausch von Ideen,<br>Informationen und Fragen rund um das Thema SAS/Mainframe für den<br>deutschsprachigen Raum. English: the place to connect with other<br>SAS users in German for fast and easy collaboration on using SAS                                                                                                    |                                                                                                    |
| Forum section Powered by MWBB                                                                                                    |                                                                                                    |

**Figure 1-11. sasCommunity Forum page** 

# **Using the Sasopedia**

The Sasopedia is the place where users can provide factual information and tips on using the SAS software. To access this fact-based resource, click the **Sasopedia** keyword hyperlink under the Main Menu category to display the Sasopedia page, see Figure 1-12. Sasopedia is organized into the following categories: 1) Procedure, 2) by Product/Solution, 3) by Statement, and 4) by Topic for user convenience.

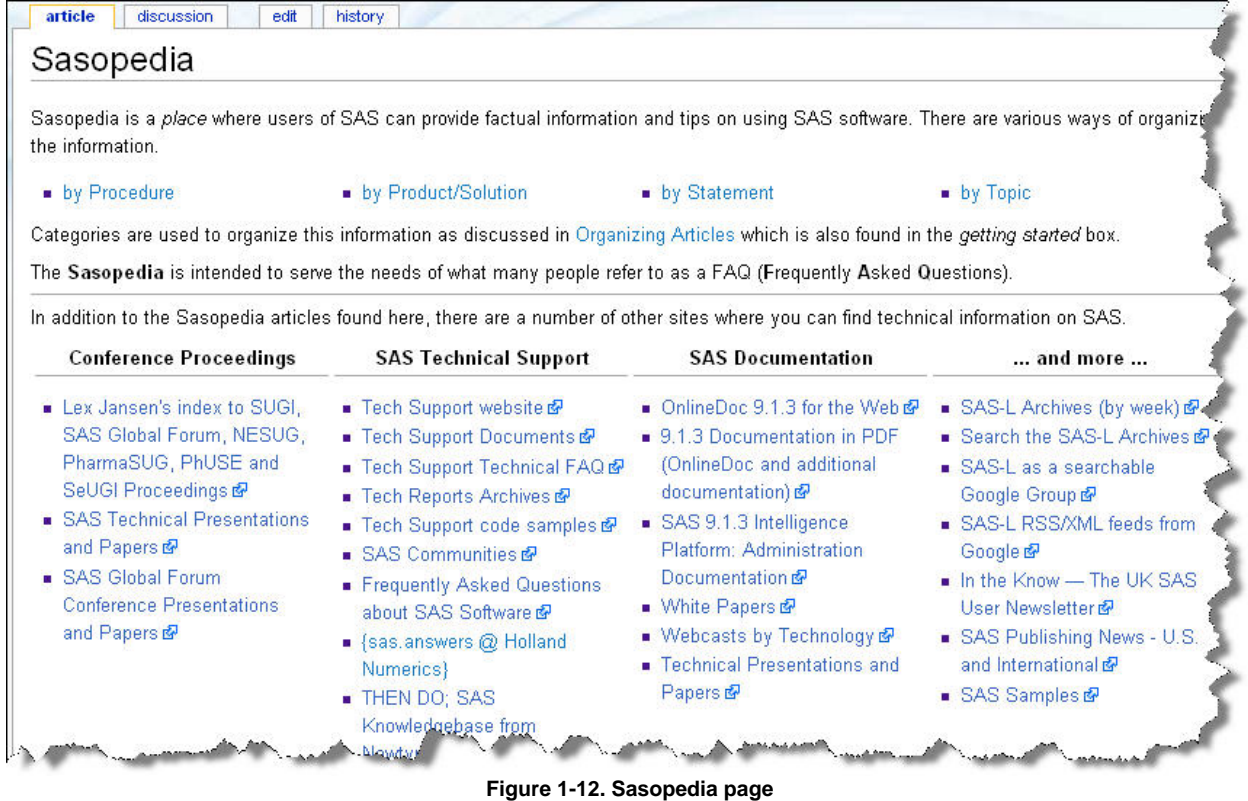

### **Using a Wiki**

sasCommunity uses Wikimedia software to improve the overall user experience while using the virtual community. Wiki features include: a consistent look and feel with navigation bars and short-cuts, file upload capabilities, mathematical formulas using LaTeX syntax, automatic image resizing, maintain and create a watchlist to track changes to articles, show changes using side-by-side diffs, ability to link to individual sections, support of subpages, comprehensive editing capabilities, support of discussion pages, comprehensive backend database-driven and cookie-based support, permission and security capabilities, and comprehensive full text search and query capabilities. For additional information about a Wiki and its capabilities, you are referred to the following URL http://meta.wikimedia.org/wiki/Help#Feature\_list, see Figure 1-13.

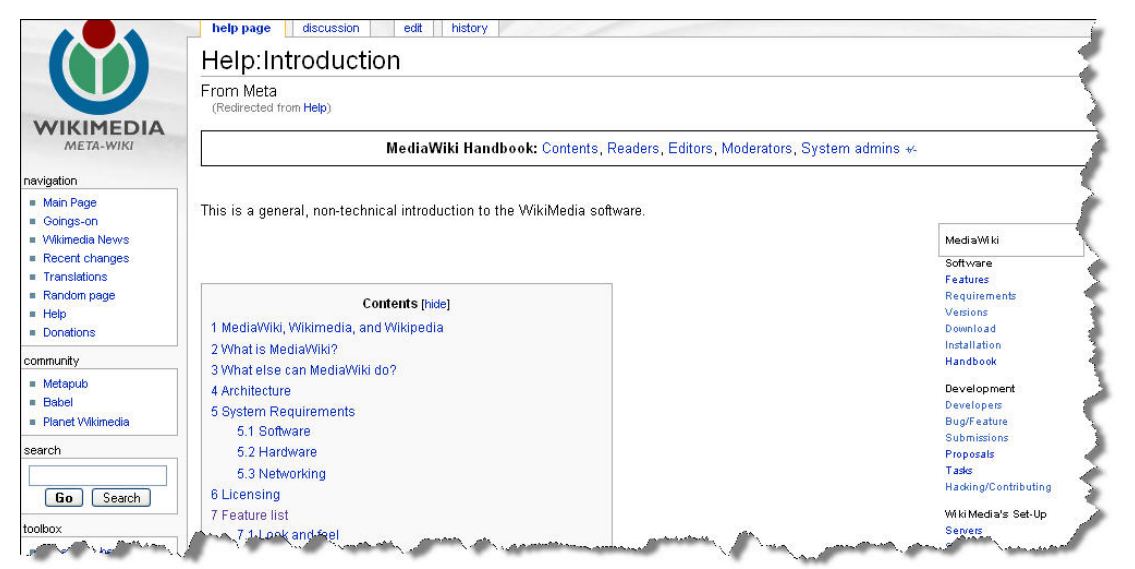

**Figure 1-13. Wikimedia website** 

#### **Using the Search Feature**

The built-in search feature lets you search topics on anything SAS, and/or SAS-related topics. In the Search dialog box, located on the left side of the Main Page, character-string information can be entered, and either the **Go** or **Search** buttons clicked. For example, say you are searching for anything 'consulting' as illustrated in Figure 1-14.

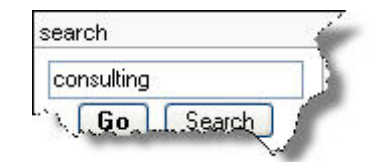

**Figure 1-14. Search dialog box** 

Results matching the user-supplied character-string 'consulting' are automatically displayed and grouped as Article title matches and Page text matches. A partial listing of results for 'consulting' are displayed and illustrated in Figure 1-15.

# Page text matches 1. Pinnacle Solutions, Inc (6,599 bytes) 46: "Authorized Reseller and Consulting Partner" for [Futrin]] Software 48: ... ants.com/content/view/13/27/ Futrix Software and Consulting] 64: "Alliance Partner" for SAS Consulting services (contractor and fixed-bid projects) 70: [[Category:SAS Consulting]] 2. Category: Provider Registry (899 bytes) 3: ... services. These could include any combination of consulting, contract work, training, or development services... 3. SAS Global Users Group Executive Board (5,670 bytes) 16: Robert C. Fechtsbrz sema Prowerk Consulting s/ema <br />brz SAS Global Forum 2007 Chairs/6d> 38: Don Henderson (br) Kem>Henderson Consulting Services (/em> <br />br>SUGI 11 Chair</br>(/d> 4. Henderson Consulting Services (1,325 bytes) 3: Henderson Consulting Services provides design and implementation servi... 7: Henderson Consulting Services can help ensure that your organization h... 11: Henderson Consulting Services is an Affiliate Member of the SAS Partne... 18: ... an [[Special:EmailusesDonh[E-mail]] to Henderson Consulting Services. 5. It's the Server Stupid (9,599 bytes) 9: ... v9 BI equipment. As a Senior Consultant at Zencos Consulting, a SAS Alliance Gold Member, she is involved in c... 11: ... detron" is the Owner and Principal of Hendetson Consulting Services, a SAS Affiliate Partner. Don has used S... 6. Hartford Area SAS User Group (4,204 bytes) 23: ... e Alliance Member (1996 - 2002), Kik provides IT consulting services and training to SAS users around the v 7. Tarrant County SAS Users Group (1.712 bytes) sepaces and train 25. Career Path Options (966 bytes) 3: ... e to work in some areas of business and technical consulting. There are some easy steps and lessons to learn i... 26. Consultant's Corner (2,125 bytes) 12: ... ultant in "SAS Consulting" and hold discussion on consulting here. 18: ... r discussion on the opportunity of successful SAS consulting to benefit you and your clients. 28: Image: Critical Success Factors (Consulting - New Beginnings) created by Kirk Paul Latler and... 30: [[Image:Image-Critical Success Factors (Consulting - New Beginnings).jpg|thumb|Critical Success Fact... 37: What led you into consulting? 27. Software Intelligence Corporation (2,419 bytes) 19: == Past Major Consulting Projects == 28. Category: Kirk's Bio (1,132 bytes) 5: (1996 - 2002). Kirk provides IT consulting services and training to SAS users around the wor ... 29. Cartesian Product Joins (4,182 bytes) 32. Programming, application design and development, consulting renvices, and bands on SAS training to clients ar.

**Figure 1-15. Page text matches for 'consulting'** 

### **Logging-out of a Session**

Our quick tour of sasCommunity.org would not be complete without showing you how to log out (or sign out) of the virtual community. Although you probably have already guessed how to do this, we thought we would complete our tour and show you how anyway. Logging-out of a session requires you to click the **Log out** hyperlink that is located at the very top of any page in sasCommunity.org. Once clicked, the following Log out page displays as illustrated in Figure 1-16.

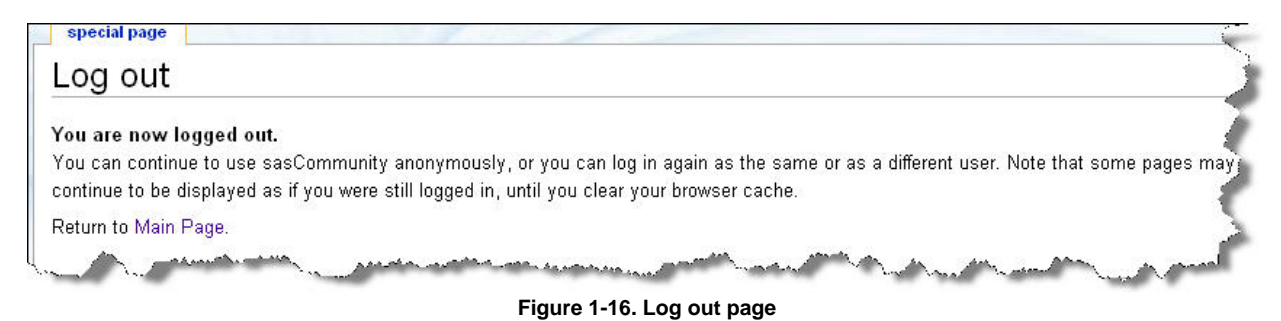

### **Conclusion**

The new virtual community for SAS users, sasCommunity.org, has an amazing start and such great potential. Those already participating are finding it to be a great resource for collaboration, tips, code examples, user group and webcast events, forums, and much more. The Wiki technology fosters user participation. As described at the annual 2007 SAS Global Forum (SGF), sasCommunity.org is a resource for all users, not just at one event. sasCommunity.org should prosper well into the future as organizations experience declining travel budgets and technological advances occur in the area of Internet access. Here's your chance to make the most of this virtual user community – explore, learn and share.

#### **References**

- Lafler, Kirk Paul and Charles Edwin Shipp (2008), "Collaborate with SAS Users Around the World with *www.sasCommunity.org,"* Proceedings of the 2008 Annual SAS Global Forum Conference.
- Lafler, Kirk Paul and Charles Edwin Shipp (2007), "Collaborate with SAS Users Around the World with *www.sasCommunity.org,"* Proceedings of the 2007 MidWest Users of SAS Software Annual Conference.
- Lafler, Kirk Paul and Charles Edwin Shipp (2007), "Collaborate with SAS Users Around the World with *www.sasCommunity.org,"* Proceedings of the 2007 Western Users of SAS Software Annual Conference.
- *Lafler, Kirk Paul and Charles Edwin Shipp (2007), "Consulting Critical Success Factors," Awarded "Best Contributed Paper",* Proceedings of the 2007 Western Users of SAS Software Annual Conference.
- Lafler, Kirk Paul (2007), sasCommunity.org Kirk Paul Lafler's PROC SQL Blog World, sasCommunity.org 2007.
- *Lafler, Kirk Paul (2007), sasCommunity.org Kirk's SASword Puzzles*, sasCommunity.org 2007.
- Lafler, Kirk Paul and Charles Edwin Shipp (2001), "SAS Consulting: New Beginnings," Awarded "Best Contributed *Paper",* Proceedings of the Ninth Annual Western Users of SAS Software (WUSS) Conference – 2001.
- *Shipp, Charles Edwin and Kirk Paul Lafler (2007), sasCommunity.org Consultant's Corner Blog*, sasCommunity.org 2007.
- *Shipp, Charles Edwin and Kirk Paul Lafler (1995), "Training in a World of Cost-Cutting and Downsizing," Awarded "Best Contributed Paper",* Proceedings of the Twentieth Annual SAS Users Group International (SUGI) Conference - 1995.

#### **Trademark Citations**

SAS and all other SAS Institute Inc. product or service names are registered trademarks or trademarks of SAS Institute Inc. and other countries. ® indicates USA registration.

#### **Acknowledgments**

We would like to thank Paul OldenKamp, PNWSUG 2008 Conference Program Chair for accepting this paper, and for a great conference!

### **About the Authors**

Kirk Paul Lafler is consultant and founder of Software Intelligence Corporation and has been programming in SAS since 1979. As a SAS Certified Professional, Kirk provides IT consulting services and training to SAS users around the world. As the author of four books including *PROC SQL: Beyond the Basics Using SAS* (SAS Institute. 2004), he has written more than three hundred peer-reviewed papers and articles, and has been an Invited speaker and trainer at more than three hundred SAS International, regional, local, and special-interest user group conferences and meetings throughout North America. His popular SAS Tips column, "Kirk's Korner of Quick and Simple Tips", appears regularly in several SAS User Group newsletters and Web sites, and his fun-filled SASword Puzzles are featured in SAScommunity.org. Currently, Kirk is involved as an eBook author, as a sasCommunity.org Advisory Board member, and community volunteer.

Charles Edwin Shipp is a programmer, consultant and author with 30 years of experience working with the SAS and JMP software. He has written more than one hundred articles been and been an invited speaker at more than one hundred International, regional, local, and special-interest SAS user group conferences and events. Charlie is the coauthor of the popular Books by Users (BBU) book, Quick Results with SAS/GRAPH Software. Currently, Charlie is involved as an eBook author, as a sasCommunity.org Advisory Board member, consultant, and web development.

Comments and suggestions can be sent to:

Kirk Paul Lafler E-mail: KirkLafler@cs.com  $\sim\sim\sim$ Charles Edwin Shipp E-mail: CharlieShipp@aol.com